#### **Корректировка объектов, копирование и**

**изменение местоположения объектов .**

**Цель работы: Освоить такие команды редактирования, как Копировать, Отражение, Отступ, Подобие, Массив, Перемещение, Растянуть, Масштаб, Удлинить.**

# **ИНСТРУМЕНТЫ РЕДАКТИРОВАНИЯ**

**Под редактированием в AutoCAD понимают действия, при водящие к изменению количества, внешнего вида и размещения** *существующих* **объектов.**

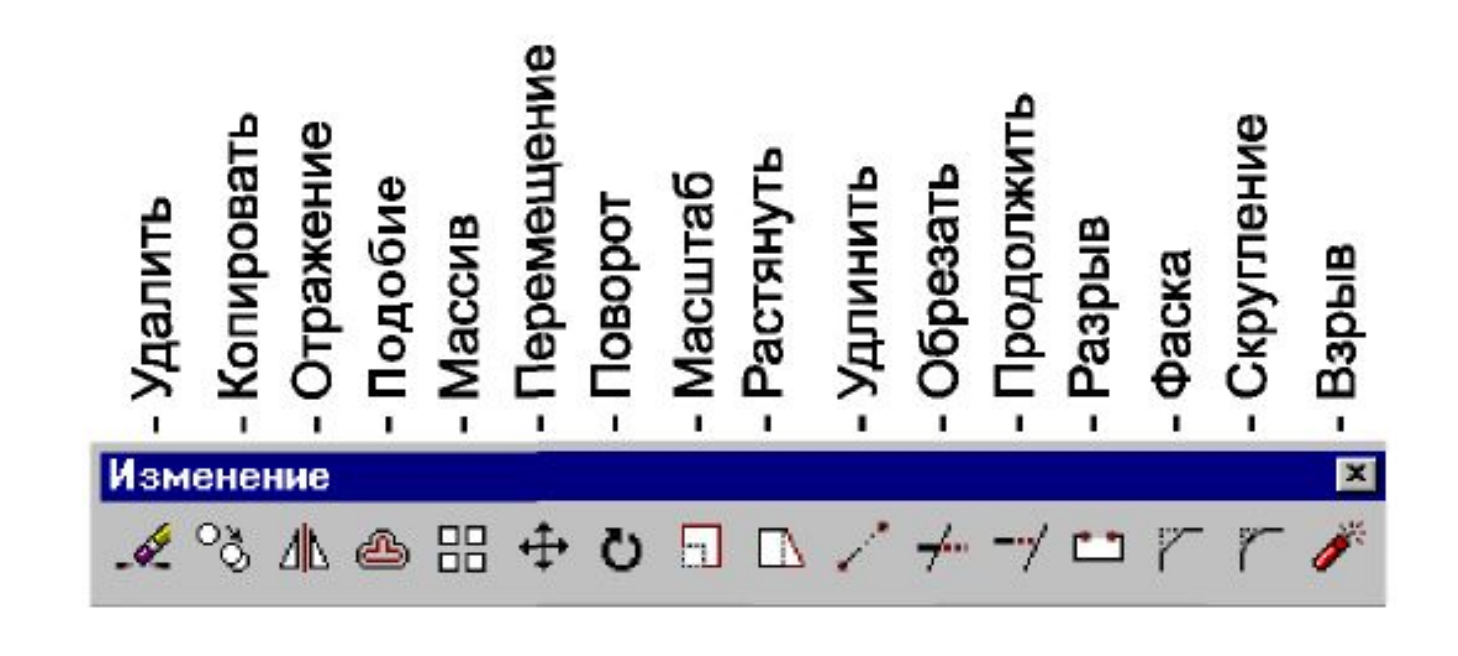

# Удаление (Erase)

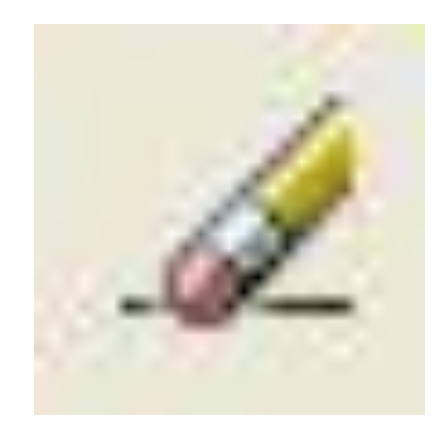

## **Перемещение объектов (\_Move)**

Переместить (передвинуть) объект можно в плоскости чертежа

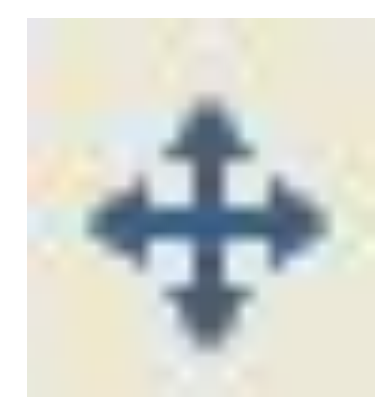

## **Копирование объектов (\_Copy)**

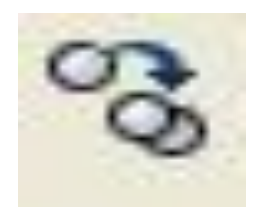

Важно помнить, что команда \_**Copy** позволяет копировать объекты только в пределах одного слоя. О том, что такое слой рассказано в следующих работах. Для того чтобы переносить объекты между слоями или разными файлами нужно пользоваться командами из ниспадающего меню *Правка - Выре зать* (Ctrl+X), *Копировать* (Ctrl+C) и *Вставить* (Ctrl+V). Кроме этого существуют кнопки в *Стандартной панели инструментов*Копирорвать

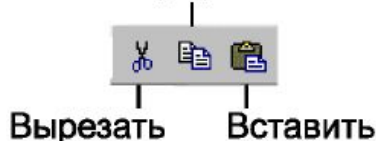

### **Зеркальное отражение объектов (\_Mirror)**

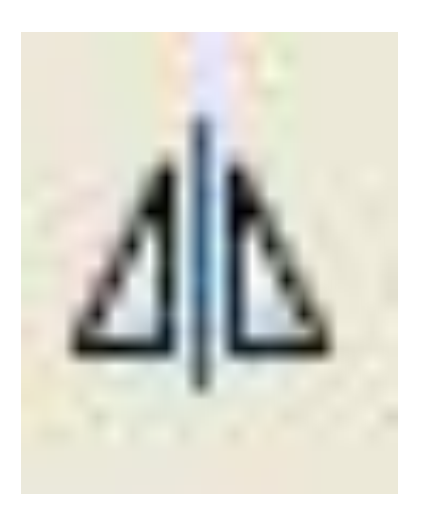

# **Команда Подобие (\_Offset)**

Команда позволяет автоматически создавать контур, подобный выбранному на заданном расстоянии от него

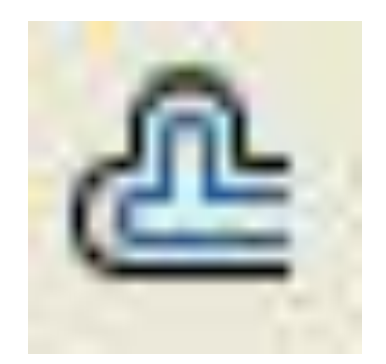

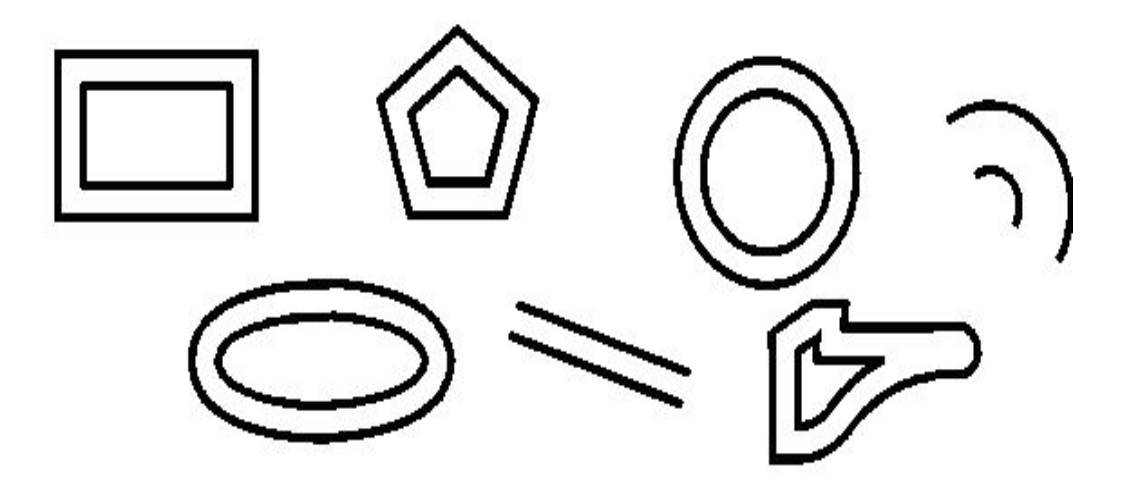

# **Команда Массив (\_Array)**

С помощью данной команды можно выводить множественные копии одного объекта. AutoCAD поддерживает два типа массивов:

**•прямоугольные**, у которых группа объектов создается по прямоугольным координатам;

**•круговые**, с возможностью создания группы объектов, расположенных по полному или неполному углу заполнения.

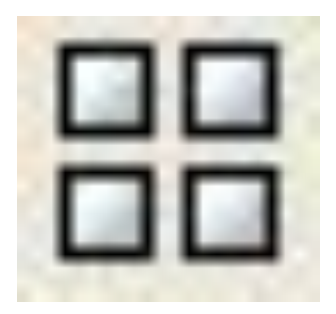

# Поворот объектов (\_rotate)

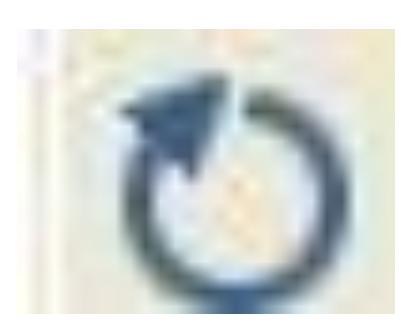

#### **РАСТЯЖЕНИЕ ЧАСТИ ИЗОБРАЖЕНИЯ - КОМАНДА РАСТЯНУТЬ (\_STRETCH)**

Команда **Растянуть** перемешает выбранный фрагмент рисунка с сохранением его связи с остальными частями рисунка. Вызов команды **Растянуть** можно выполнить одним из способов:

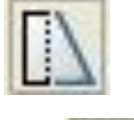

- кнопка **Шали панели инструментов Изменить**;
- 

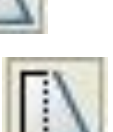

- кнопка **В в ниспадающем меню Изменить**;
- командная строка: команда РАСТЯНУТЬ или \_stretch.

### ИЗМЕНЕНИЕ ДЛИН ОБЪЕКТОВ И ЦЕНТРАЛЬНЫХ **УГЛОВ ДУГ - КОМАНДА УВЕЛИЧИТЬ (\_LENGTHEN)**

Команда **Увеличить** изменяет длины объектов и центральных углов дуг, действие команды не распространяется на замкнутые объекты. Вызов команды **Увеличить** можно выполнить одним из способов:

- кнопка из ниспадающего меню **Изменить**;
- командная строка: команда УВЕЛИЧИТЬ или lengthen.

#### **МАСШТАБИРОВАНИЕ ИЗОБРАЖЕНИЙ - КОМАНДА МАСШТАБ (\_SCALE)**

Команда **Масштаб** изменяет (масштабирует) размеры указанных объектов, в том числе, и ширину (но не вес) полилинии.

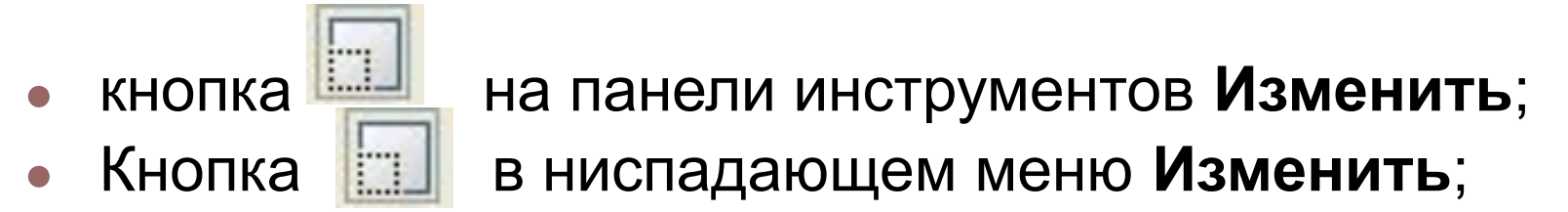

- командная строка: команда МАСШТАБ или \_scale;
- контекстное меню (правая кнопка мыши) с предварительным выделением объектов МАСШТАБ.